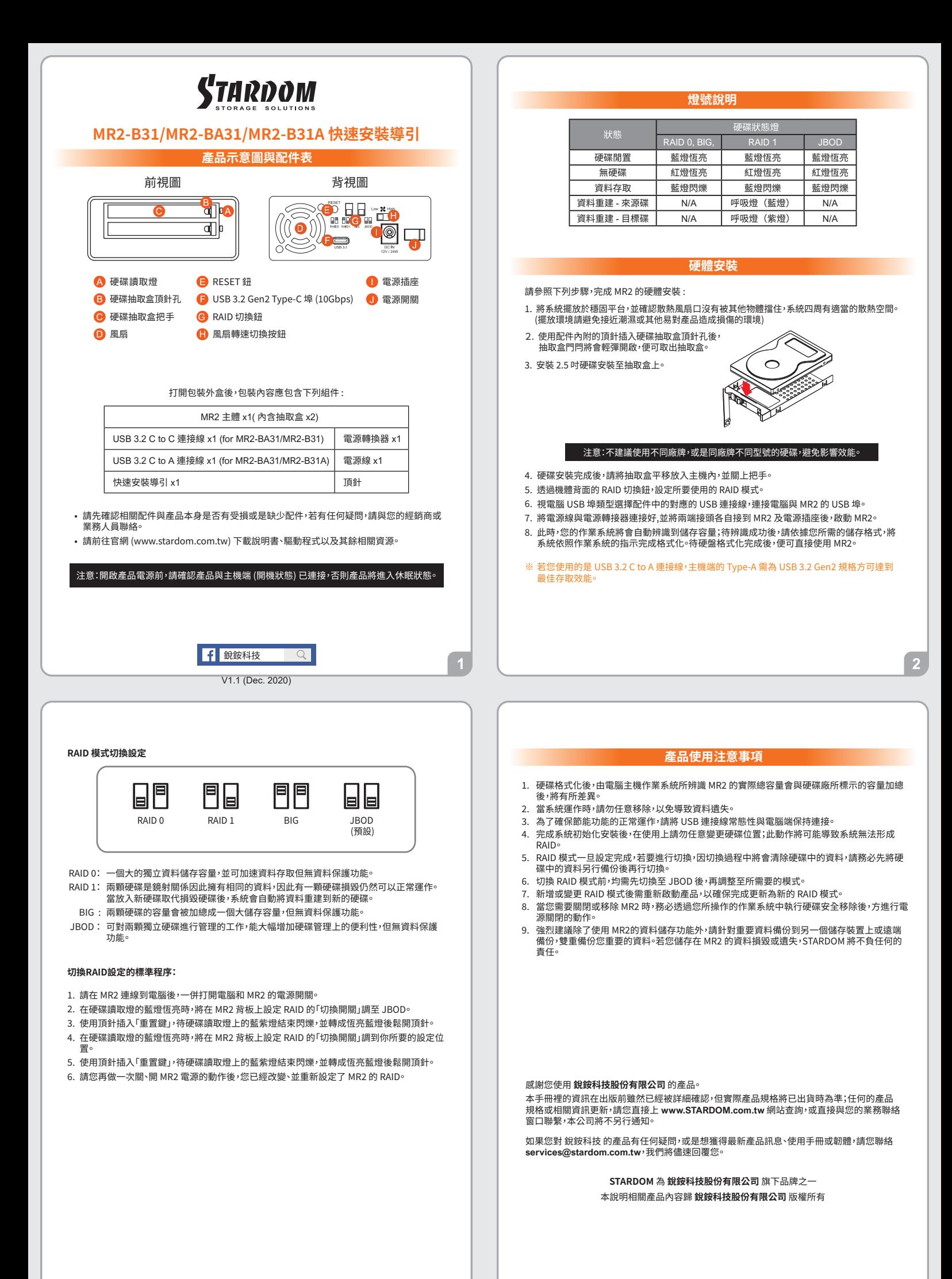

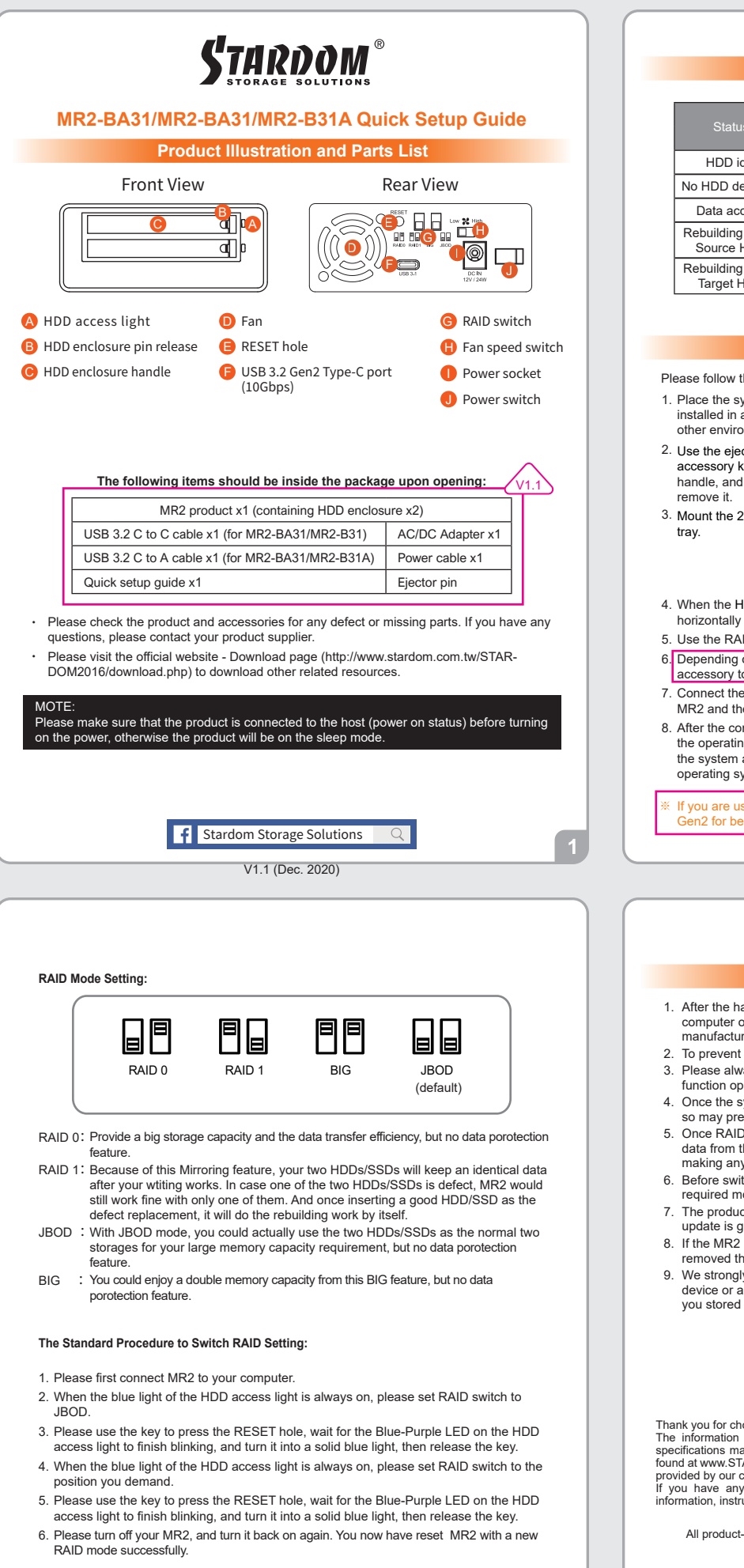

## **The Indication of HDD Status**

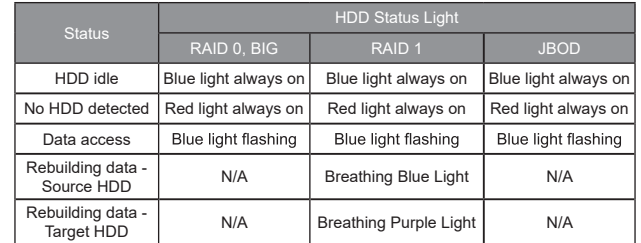

## **Hardware Installation**

Please follow the instructions below to complete the hardware installation.

- 1. Place the system on a stable surface. Ensure that the vent is not blocked and that it is installed in a well-ventilated area. (Please keep the product away from moisture and other environment that might be harmful to the product)
- 2. Use the ejector pin included in the accessory kit to eject the HDD enclosure handle, and then pull tray handle to
- 3. Mount the 2.5" HDD onto the removable

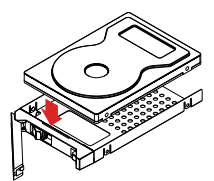

- 4. When the HDD installation has been completed, insert the tray into the system horizontally and secure the latch into place.
- 5. Use the RAID switch on the back of MR2 to set the RAID mode to be used.
- 6. Depending on the computer's USB port type, select the corresponding USB cable in the accessory to connect the computer to the MR2's USB port.
- 7. Connect the power cord to the power adapter, connect the connectors at both ends to the MR2 and the power socket, and then start the MR2.
- 8. After the computer is turned on, the storage capacity will be automatically recognized by the operating system. After the storage capacity is recognized successfully, please format<br>the system according to your desired storage format and follow the instructions of the<br>operating system. After the hard disk is for
- ※ If you are using a USB 3.2 C to A cable, the Type-A on the host side needs to be USB 3.2 en2 for best access performance

## **Important Notice**

- 1. After the hard disk is formatted, the actual total capacity of the MR2 detected by the computer operating system will vary from the sum of all hard disk capacities stated by the manufacturer.
- 2. To prevent data loss, do not remove MR2 while the system is running.
- 3. Please always connect the USB cable to the computer to ensure the energy saving function operating normally.
- 4. Once the system has been initialized, do not switch hard disks around during use. Doing so may prevent the RAID from being recognized by the system.
- Once RAID mode has been set up, the switching of hard drives will lead to the removal of data from the hard disks. Please be sure to backup the data on the hard disk before 5. making any switches.
- 6. Before switching the RAID mode, you need to switch to JBOD before adjusting to the required mode.
- 7. The product needs to be restarted after adding or changing the RAID mode, and the update is guaranteed to be the new RAID mode.
- 8. If the MR2 needs to be shut down or disconnected, please ensure the HDD is safely removed through your operating system before turning off the power
- We strongly recommend backing up important data stored on the MR2 to another storage device or a remote site. STARDOM will not be held liable for the damage or loss of data 9. you stored on the MR2.

Thank you for choosing STARDOM's product.<br>The information provided in this manual was checked before publication, but the actual product<br>specifications may have changed before shipping; Latest product s

provided by our company.<br>If you have any questions about RAIDON products or would like to receive the latest product<br>information, instruction manuals, or firmware, please contact services@stardom.com.tw for assistance.

STARDOM is one brand under RAIDON TECHNOLOGY, INC. All product-related content in this manual are copyrighted by RAIDON TECHNOLOGY, INC.